# **Contents**

**Introduction Prerequisites Requirements** Components Used **Conventions** SIP Protocol CME SIP Trunk Support DTMF Relay for SIP Trunks Codec Support and Transcoding Call Forward Call Transfer Call Hold **Configure** Network Diagram **Configurations Verify Troubleshoot** Troubleshooting Registration Troubleshooting Call Setup Related Information

## **Introduction**

Today, the telecommunications industry is in the process of making the transition from long establishing switching and transport techonologies to IP-based transport and edge devices. The IP communication revolution has started to create a tremendous commercial impact in small and medium businesses. These small and medium businesses are realizing that the use of IP is very efficient because IP can use Voice, Video, and Data capabilities over a single network, instead of using three separate special-purpose networks. Figure 1 shows an IP telephony deployment trending towards IP trunking.

#### **Figure 1 - IP Telephony System**

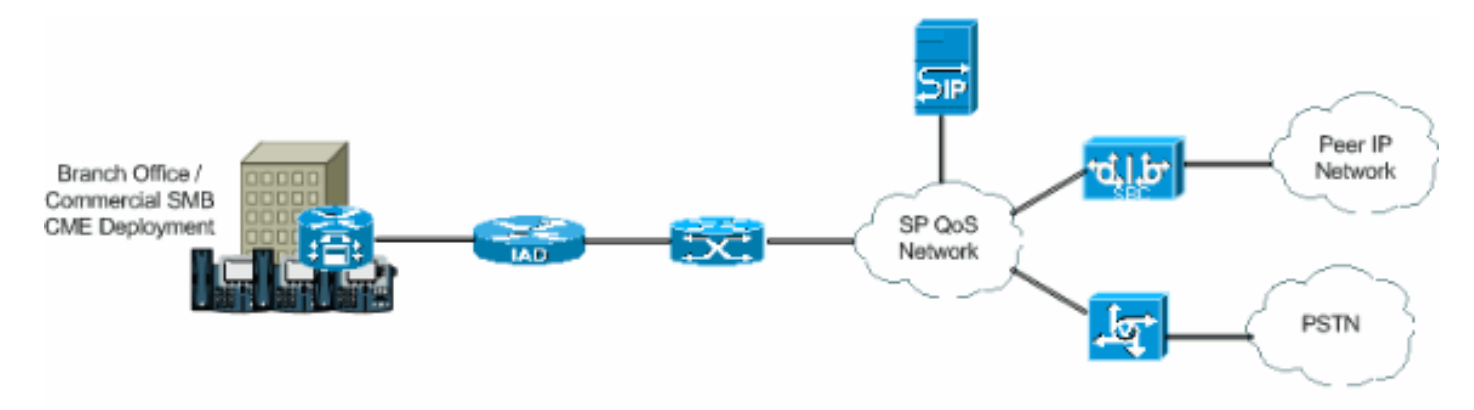

IP PBXs are starting to predominate in the business of the Voice technology, and the TDM PBXs are no longer the primary source as the crossover going between two Voice networks. The usage of the TDM PBXs has decreased in the last couple of years, and the use of the IP PBX is becoming a good investment in IP LANs and WANs. In order to connect to the PSTN, PBXs need some sort of trunking such as TDM (T1/E1) or analog lines. IP PBXs can access the PSTN using these types of trunks, but need a media gateway that converts the IP voice traffic to traditional PSTN, which sometimes can result in successive translation from IP domain to TDM domain. These successive translations increase the maintenance costs of the gateways, increases latency, and reduces voice quality.

In order to avoid these problems, the IP PBXs use protocols for session initiation and management, the most prominent of which is Session Initiation Protocol (SIP). This document provides a description on SIP trunking and Cisco CallManager Express (CME), and a configuration to implement an IP-based telephony system with CME using SIP trunking for inbound and outbound calls.

# **Prerequisites**

### **Requirements**

Ensure that you meet these requirements before you attempt this configuration:

- CME release 4.1 is installed
- An image of Cisco IOS<sup>®</sup> Software Release 12.4(11)XJ or IOS 12.4(6th)T is on the router
- An NM-CUE module is installed with CUE release 2.3.4

#### **Components Used**

The information in this document is based on these software and hardware versions:

- Cisco 3825 Router on Cisco IOS Software Release 12.4(11)XJ
- Cisco Catalyst 3550 Switch on Cisco IOS Software Release 12.4
- Cisco IP 7960 Phone
- Cisco CallManager Express 4.1
- Cisco Unity Express 2.3.4

The information in this document was created from the devices in a specific lab environment. All of the devices used in this document started with a cleared (default) configuration. If your network is live, make sure that you understand the potential impact of any command.

#### **Conventions**

Refer to the [Cisco Technical Tips Conventions](http://www.cisco.com/en/US/tech/tk801/tk36/technologies_tech_note09186a0080121ac5.shtml) for more information on document conventions.

# **SIP Protocol**

SIP is an ASCII based, application-layer control protocol that can be used to establish, maintain, and terminate calls between two or more endpoints. SIP has rapidly emerged as the standard protocol used in IP communications, because it is a multimedia protocol that can be used for video sessions and instant messaging in addition to voice. Also, SIP can handle conference sessions

and broadcasts, as well as one-to-one sessions. SIP has great potential in transforming and developing the way people communicate. For this reason, Cisco has and continues to play an important role in taking a leadership to create new technologies that make SIP and its applications the standard of IP communications.

SIP trunks are similar to a phone line, except that SIP trunks use the IP network, not the PSTN. In addition, SIP trunks permit the convergence of voice and data onto common all-IP connections. In order to access the IP network using a SIP trunk, it is necessary that configurations be made on the service provider, as well as on the customer side. Customers need to set and configure CME, which is the PBX that will interpret the SIP signal adequately and pass traffic successfully. The service provider needs to configure an SIP Proxy Server. However, SIP trunks are more complicated to establish than regular PSTN trunks. The reason is that a customer faces challenges in handling different interpretation and implementations of SIP by equipment vendors, delivering security, managing quality of service (QoS), enabling Network Address Translation (NAT) and firewall traversal, and ensuring carrier-grade reliability and continuity of service.

These points describe why SIP trunks are becoming so apparent in small and medium businesses:

- Quick and Easy Deployment
- Improved Utilization of Network Capacity
- Potential for Consolidating and Lowering Telephony Costs
- Economical Direct Inward Dial (DID)
- Business Continuity

## **CME SIP Trunk Support**

Cisco CME is an IP telephony solution that is integrated directly into Cisco IOS software. CME permits small and medium businesses to deploy voice, data, and video on a single platform. An IP telephony network is simple to set because CME runs on a single router, which delivers a PBX functionality for businesses. Therefore, by using CME, small and medium businesses can deliver IP telephony and data routing using a single converged solution with minimal costs.

#### **DTMF Relay for SIP Trunks**

CME started to support SIP trunking when CME 3.1 was released. However, some problems existed when an SIP phone called an SCCP phone or tried to access voicemail. The problem is that SCCP phones connected to CME require the use of out-of-band DTMF relay to transport DTMF (digits) across VoIP connections, and SIP phones use in-band transports. A DTMF distortion existed between the two devices. When CME 3.2 was released, support was added to the DTMF relay. DTMF digits from SCCP could be converted to in-band DTMF relay mechanism through RFC2833 or Notify methods.

CME currently supports this list of DTMF internetworking for SIP to SIP calls:

- Notify  $\langle -2.4(4)$ T
- RFC2833 <---> Notify since 12.4(4)T
- Notify <---> RFC2833 since 12.4(4)T
- Inband G711 <---> since 12.4(11)T **[Requires Transcoder]**

CME currently supports this DTMF internetworking for SIP to SCCP calls:

• SCCP out-of-band - SIP Notify / RFC2833 since 12.4(4)T

### **Codec Support and Transcoding**

Another important aspect to consider when you set up an SIP trunk is the codecs supported. Codecs represent the pulse-code modulation sample for signals in voice frequencies. SIP trunks support these codecs: G.711 and G.729. However, for different features such as Cisco Unity Express (CUE) and Music on Hold (MOH), only codec G.711 is supported. This means that voice calls that use SIP trunks using codec G.729 cannot access CUE, unless a transcoder exists to permit the compression and decompression of voice streams to match the CUE capabilities. MOH can also use codec G.729 to save bandwidth, but the codec does not provide adequate quality MOH streams. This is due to the fact that G.729 is optimized for speech. Therefore, you must force MOH to use G.711.

#### **Call Forward**

When a call comes in on a SIP trunk and gets forwarded (CFNA / CFB / CFA), then the default behavior is for the CME to send the 302 "Moved Temporarily" SIP message to the Service Provider (SP) proxy. The user portion of the Contact Header in the 302 message might need to be translated to reflect a DID that the SP proxy can route to. The host portion of the Contact Header in the 302 message should be modified to reflect the Address of Record (AOR) using the **hostregistrar** CLI under sip-ua and the **b2bua** CLI under the VoIP dial peer going to the CUE.

Some SIP proxies might not support this. If so, then you need to add this:

Router(config)#**voice service voip**

Router(conf-voi-serv)#**no supplementary-service sip moved-temporarily** Figure 2 shows the behavior of the CME system when the 302 message is disabled.

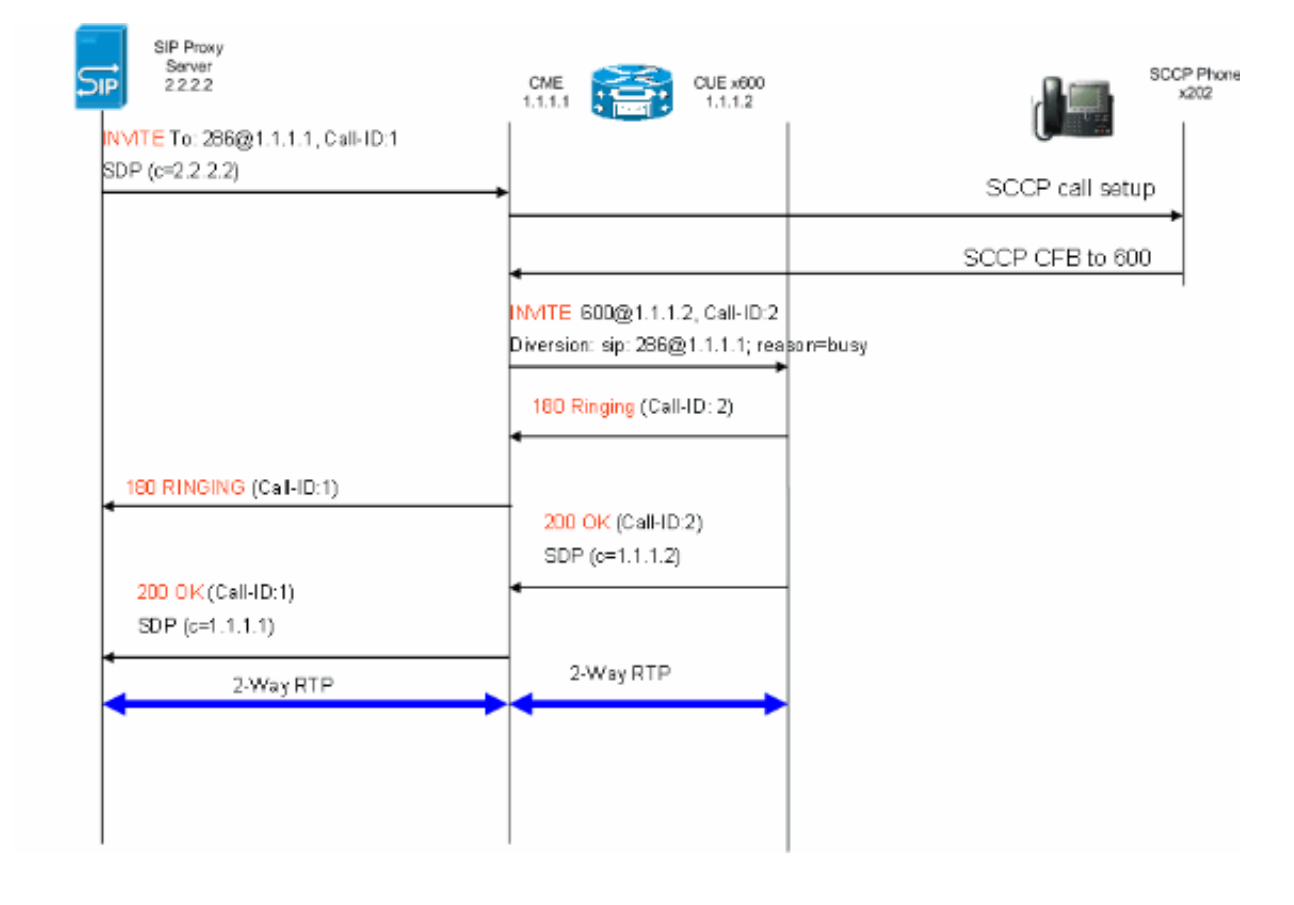

**Figure 2 - Call Forward Busy (CFB) flow with 302 message disabled**

This method will allow hairpinning of the 302 SIP messages for call forwards on the CME. The above is also required if there are certain extensions that have no DID mapping as the SP proxy might not know how to route such calls. If you disable the 3xx response, the **calling-number initiator** can be used to preserve the caller ID of the original calling party.

### **Call Transfer**

When a call comes in on an SIP trunk to an SCCP Phone or CUE AutoAttendant (AA) and is transferred, the CME by default will send a SIP REFER message to the SP proxy. Most SP Proxy Servers do not support the REFER method. This needs to be configured in order to force the CME to hairpin the call:

Router(config)#**voice service voip** Router(conf-voi-serv)#**no supplementary-service sip refer** Figure 3 shows the behavior of the CME system with the REFER method disabled.

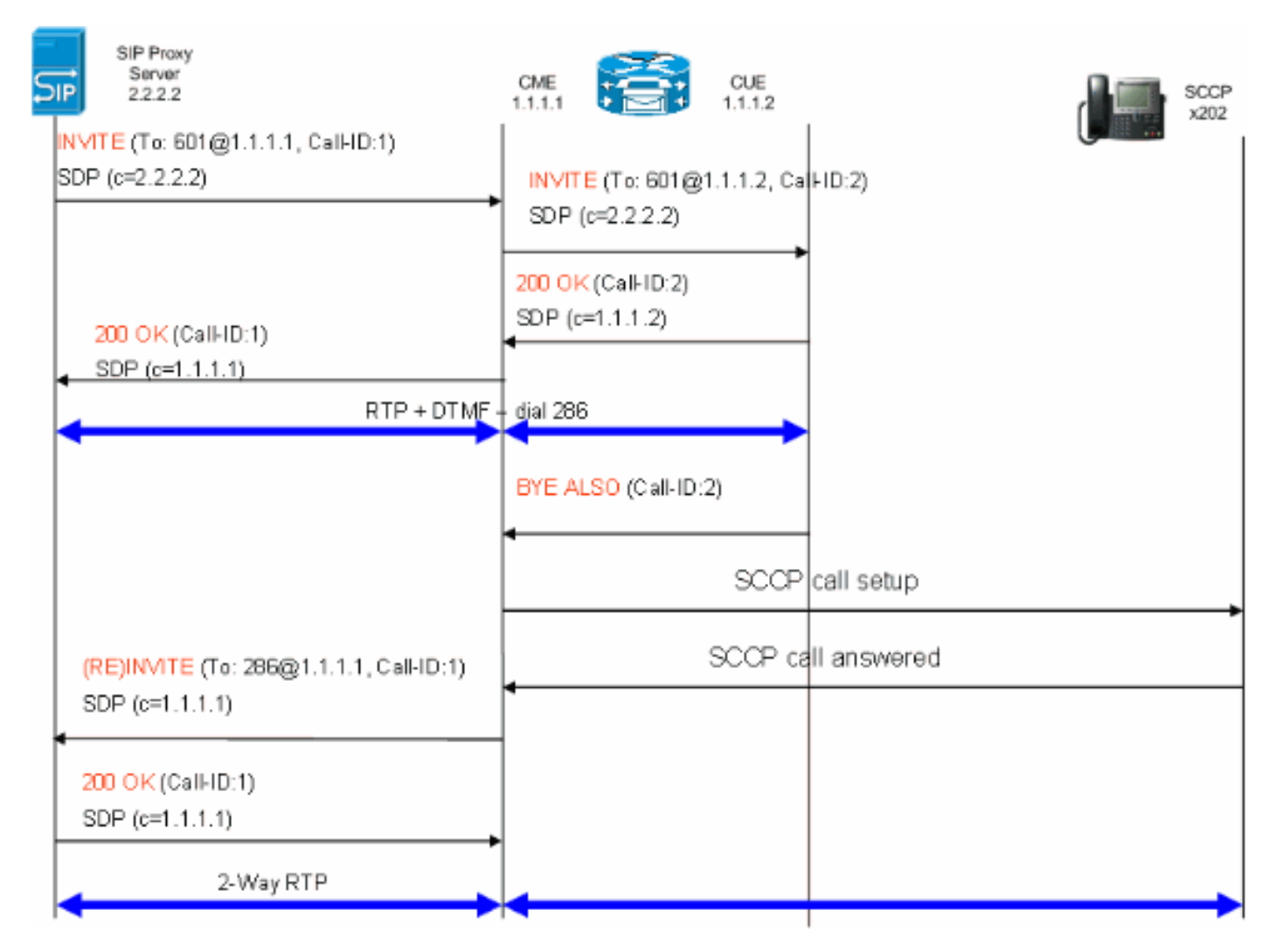

#### **Figure 3 - Transfer with REFER disabled**

If REFER is supported on the SIP proxy, the user portion of the Refer-To and Referred-By must be translated to a DID that the SP proxy understands. The host portion of the Refer-To and Referred-By fields must be an IP address or DNS that the SP proxy can route to as well (this occurs by default on CME 4.1).

### **Call Hold**

If an SCCP phone places a call from PSTN on HOLD, the CME locally changes the media. No SIP messages are sent across on the SIP trunk. Music on Hold will be played to the user across the SIP trunk based on the CME configuration.

# **Configure**

In this section, you are presented with the information to configure the features described in this document.

#### **Network Diagram**

This document uses this network setup:

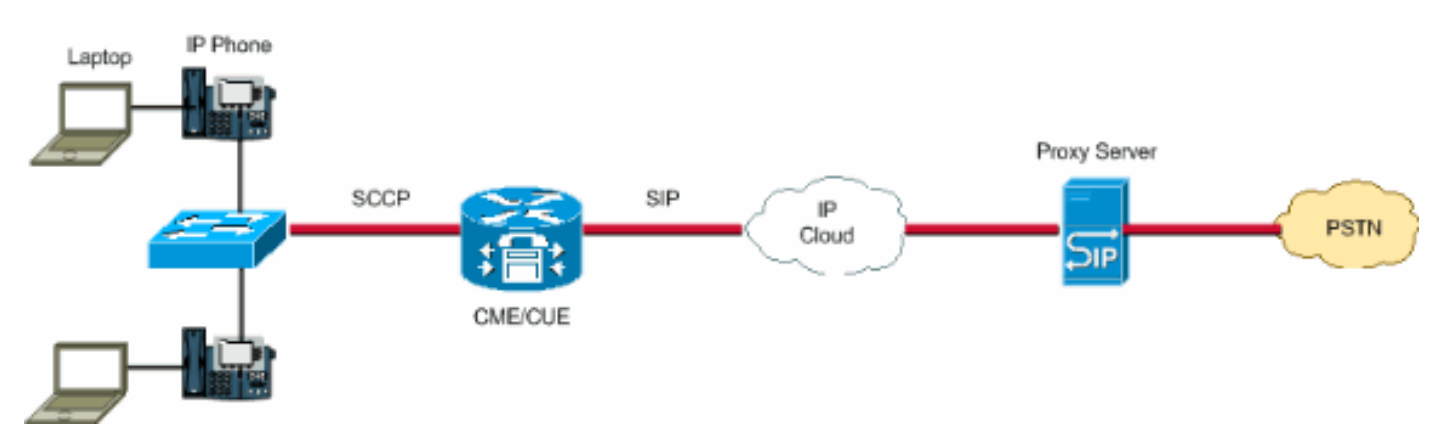

#### **Configurations**

These configuration elements provide an outline of the steps required to configure your CME with SIP trunks:

- Infrastructure Elements: Interfaces, TFTP and DHCP services, NTP, etc.
- Telephony-service: Enables IOS "PBX" call control on the CME platform including elements of phone management
- Ephones an Ephones-dns: Define IP phones and their telephone numbers
- Dial Plan: Dial-peers, extensions, voice-translation rules
- IOS SIP Configuration: Enables SIP, phone registration with SIP proxy, call routing over trunks, etc.
- Voicemail Support: Cisco Unity Express
- Switch Catalyst Configuration: IP address, Interfaces, etc.

This is the complete configuration needed to deploy a CME system with SIP trunks:

#### **Router - CME Configuration**

```
!
AUSNML-3825-01#show run
Building configuration...
Current configuration : 8634 bytes
!
version 12.4
service timestamps debug datetime msec
service timestamps log datetime msec
no service password-encryption
!
```

```
hostname AUSNML-3825-01
!
boot-start-marker
boot-end-marker
!
enable secret 5 $1$vBU1$MCMG1rXM5ejME8Wap6W0H1
!
no aaa new-model
clock timezone central -8
clock summer-time central recurring
ip cef
!
```
*!--- DHCP Configuration ---* ip dhcp pool Voice network 172.22.100.0 255.255.255.0 option 150 ip 172.22. default-router 172.22.100.1 ! ip dhcp pool Data network 172.22.101.0 255.255.255.0 option 150 ip 172.22 default-router 172.22.101.1 ! ! ip domain name cisco.com ip name-server 205.152.0.20 multilink bundle-n authenticated ! voice-card 0 no dspfarm ! ! ! ! *!--- Voice Class and Service VoIP Configuration ---* voice service voip allow-connections sip to sip no supplementary-service sip moved-temporarily *!---Disable 302 sending* no supplementary-service sip refer *!---Disable REFER sending* sip registrar server expires max 3 min 3600 localhost dns:domain.test.com ! ! voice class codec 1 codec preference 1 g711ulaw ! ! ! ! ! ! ! ! ! ! ! *!--- Voice Translation Rules ---* voice translation-rule 1 rule 1 /5123781291/ /601/ *!--- An inbound rule for AA pilot "601* rule 2 /5123781290/ /600/ *!--- An inbound rule for the voicemail pilot "600"* ! voice translation-rule 2 rule 1 /^911\$/ /911/ *!--- An outbound rule to allow "911"* rule 2 /^9\(.\*\)/ /\1/ *!--- An outbound rule to strip "9" from PSTN calls* ! voice translation-rule 3 rule 1 /^.\*/ /5123781291/ *!--- An outbound rule to change calling-number CLID to a*

*!--- "main" number* ! voice translation-rule 4 rule 1 /^9(.......)\$/ /512\1/ *!--- An outbound rule to add areacode for local calls* rule 2 /600/ /5123788000/ *!--- An outbound rule to present the voicemail pilot extension as DID* rule 3 /601/ /5123788001/ *!--- An outbound rule to present the AA pilot extension as DID* rule  $4$  /^2(..)\$/ /51237812\1/ *!--- An outbound rule to support transfers and call-forwards* rule 5 /^9(. /\1/ *!--- An outbound rule to strip "9" from "9+" transfers and call-forwards* ! ! voice translation-profile CUE\_Voicemail/AutoAttendant *!--- Applied to the inbound dial-peers for CUE* translate called 1 ! voice translation-profile PSTN\_CallForwarding *!--- Applied to CUE dial-peers* translate redirect-target 4 translate redirect-called 4 ! voice translation-profile PSTN\_Outgoing *!--- Applied to all outbound dial-peers* translate calling 3 translate called 2 translate redirect-target 4 translate redirect-called 4 ! ! ! ! ! ! ! vlan internal allocation policy ascending ! ! ! ! *!--- Internet Connection Configuration ---* interface GigabitEthernet0/0 no ip address duplex auto speed auto media-type rj45 no keepalive ! interface GigabitEthernet0/0.1 encapsulation dot1Q 1 native ip address 172.22.1.71 255.255.255.0 ! interface GigabitEthernet0/0.20 encapsulation dot1Q 20 ip address 172.22.101.1 255.255.255.0 ! interface GigabitEthernet0/0.100 encapsulation dot1Q 100 ip address 172.22.100.1 255.255.255.0 ! interface GigabitEthernet0/1 no ip address shutdown duplex auto speed auto media-type rj45 no keepalive ! interfa Service-Engine1/0 ip unnumbered GigabitEthernet0/0.1 service-module ip address 172.22.1.253 255.255.255.0 service-module ip default-gateway 172.22.1.71 ! ip route 0.0.0.0 0.0.0.0 172.22.1.1 ip route 172.22.1.2 255.255.255.255 Service-Engine1/0 ! ! ip http server no ip http secure-server ! ! ! *!--- TFTP Server Configuration ---* tftp-server flash:P0030702T023.bin tftp-server flash:P0030702T023.loads tftp-server flash:P0030702T023.sb2 tftp-server flash:P0030702T023.sbn ! control-plane ! ! ! ! ! ! ! *!--- SIP Trunk Configuration ---* dial-peer voice 1 voip description \*\*Incoming Call from SIP Trunk\*\* translation-profile incoming CUE\_Voicemail/AutoAttendant voice-class codec 1 voice-class sip dtmf-relay force rtp-nte session protocol sipv2 session target sip-server incoming called-number .% dtmf-relay rtp-nte no vad ! ! ! dial voice 2 voip description \*\*Outgoing Call to SIP Trunk\*\* translation-profile outgoing PSTN\_Outgoing destination-pattern 9........ voice-class codec 1 voice-class sip dtmf-relay force rtp-nte session prot sipv2 session target sip-server dtmf-relay rtp-nte no vad ! ! ! dial-peer voice 3 voip description \*\* Ou Call to SIP Trunk\*\* translation-profile outgoing PSTN\_Outgoing destination-pattern  $9[2-9]$ ..[2-9]..... class codec 1 voice-class sip dtmf-relay force rtp-nte session protocol sipv2 session target sip-server relay rtp-nte no vad ! ! ! dial-peer voice 4 voip description \*\*Outgoing Call to SIP Trunk\*\* translatio profile outgoing PSTN\_Outgoing destination-pattern 9[0-1][2-9]..[2-9]...... voice-class codec 1 voice-c sip dtmf-relay force rtp-nte session protocol sipv2 session target sip-server dtmf-relay rtp-nte no vad dial-peer voice 5 voip description \*\*911 Outgoing Call to SIP Trunk\*\* translation-profile outgoing PSTN\_Outgoing destination-pattern 911 voice-class codec 1 voice-class sip dtmf-relay force rtp-nte sess protocol sipv2 session target sip-server dtmf-relay rtp-nte no vad ! ! ! dial-peer voice 6 voip descrip \*\*Emergency Outgoing Call to SIP Trunk\*\* translation-profile outgoing PSTN\_Outgoing destination-pattern 9911 voice-class codec 1 voice-class sip dtmf-relay force rtp-nte session protocol sipv2 session target sipdtmf-relay rtp-nte no vad ! ! ! dial-peer voice 7 voip description \*\*911/411 Outgoing Call to SIP Trunk\*\* translation-profile outgoing PSTN\_Outgoing destination-pattern 9[2-9]11 voice-class codec 1 voice-class sip dtmf-relay force rtp-nte session protocol sipv2 session target sip-server dtmf-relay rtp-nte no vad ! ! ! dial-peer voice 8 voip description \*\*International Outgoing Call to SIP Trunk\*\* translation-profile out PSTN\_Outgoing destination-pattern 9011T voice-class codec 1 voice-class sip dtmf-relay force rtp-nte se protocol sipv2 session target sip-server dtmf-relay rtp-nte no vad ! ! ! dial-peer voice 9 voip descrip \*\*Star Code to SIP Trunk\*\* destination-pattern \*.. voice-class codec 1 voice-class sip dtmf-relay force nte session protocol sipv2 session target sip-server dtmf-relay rtp-nte no vad ! ! ! *!--- Voicemail Configuration ---* dial-peer voice 10 voip description \*\*CUE Voicemail\*\* translation-profile outgoing PSTN\_CallForwarding destination-pattern 600 b2bua *!--- Used by CME to send its IP address to SP proxy i of CUE* session protocol sipv2 session target ipv4:172.22.1.155 dtmf-relay sip-notify *!--- This can also be RFC2833 going to CUE* codec g711ulaw *!--- CUE only supports G711ulaw as the codec* no vad *!--- With VAD enabled, messages left on CUE could be blank or poor quality* ! !! dial-peer voice 11 voip description Auto Attendant\*\* translation-profile outgoing PSTN\_CallForwarding destination-pattern 601 b2bua session protocol sipv2 session target ipv4:172.22.1.155 dtmf-relay sip-notify codec g711ulaw no vad ! ! *!--- SI Configuration ---* sip-ua authentication username 5123781000 password 075A701E1D5E415447425B no remote-partyid retry invite 2 retry register 10 retry options 0 timers connect 100 registrar dns: domain.test.com ex 3600 sip-server dns:domain.test.com host-registrar ! ! *!--- CME Telephony Service Configuration --* telephony-service no auto-reg-ephone load 7960-7940 P0030702T023 max-ephones 168 max-dn 500 ip source-a 172.22.1.107 port 2000 calling-number initiator *!--- Preserves the caller-id of a call when transferred or forwarded* dialplan-pattern 1 51237812.. extension-length 3 extension-pattern 2.. no-reg voicemail 600 maxconferences 12 gain -6 call-forward pattern .T call-forward system redirecting-expanded *!--- Enables translation rule features for call-forwarding* moh music-on-hold.au transfer-system full-consult dss transferpattern 9.T secondary-dialtone 9 create cnf-files version-stamp Jan 01 2002 00:00:00 ! ! *!--- Ephone an Ephone-dn Configuration ---* ephone-dn 11 dual-line number 201 secondary 5123781201 no-reg both *!---"noboth" means do not try to register either extension with SP SIP Proxy* name John Smith call-forward busy call-forward noan 600 timeout 15 ! ! ephone-dn 12 dual-line number 202 secondary 5123781202 no-reg both name Enrique Zurita call-forward busy 600 call-forward noan 600 timeout 15 ! ! ephone-dn 13 number 5123788000 description \*\*DID Number for Voicemail\*\* ! ! ephone-dn 14 number 5123788001 description \*\*DID Number fo Attendant\* ! ! ephone-dn 15 number 8000... no-reg primary mwi on ! ! ephone-dn 16 number 8001... no-reg primary mwi off ! ! ephone 1 mac-address 0008.A371.28E9 type 7960 button 1:11 ! ! ! ephone 2 mac-address 0008.A346.5C7F type 7960 button 1:12 ! ! ! ! line con 0 stopbits 1 line aux 0 stopbits 1 line 66 no activation-character no exec transport preferred none transport input all transport output pad telnet r lapb-ta mop udptn v120 ssh line vty 0 4 password ut69coe login ! scheduler allocate 20000 1000 ntp serv 172.22.1.107 ! end

#### **Router - CUE Configuration**

se-172-22-1-253#**show run**

Generating configuration:

clock timezone America/Chicago

hostname se-172-22-1-253

ip domain-name localdomain

groupname Administrators create groupname Broadcasters create

*!--- Users ---* username Enrique create username John create username Enrique phonenumberE164 "5123781202" username John phonenumberE164 "5123781201" username Enrique phonenumber "202" username John phonenumber "201" *!--- AutoAttendant ---* ccn application autoattendant description "\*\*AutoAttendant\*\*" enabled maxsessions 4 script "aa.aef" parameter "busOpenPrompt" "AABusinessOpen.wav" parameter "operExtn" "601" parameter "welcomePrompt" "AAWelcome.wav" parameter "disconnectAfterMenu" "false" parameter "busClosedPrompt" "AABusinessClosed.wav" parameter "allowExternalTransfers" "false" parameter "holidayPrompt" "AAHolidayPrompt.wav" parameter "businessSchedule" "systemschedule" parameter "MaxRetry" "3" end applic *!--- MWI ---* ccn application ciscomwiapplication description "ciscomwiapplication" enabled maxsessions 8 script "setmwi.aef" parameter "CallControlGroupID" "0" parameter "strMWI\_OFF\_DN" "8001" parameter "strMWI\_ON\_DN" "8000" end application *!--- Voicemail ---* ccn application voicemail description "\*\*Voicemail\*\*" enabled maxsessions 4 script "voicebrowser.aef" parameter "uri" "http://localhost/voicemail/vxmlscripts/login.vxml" parameter "logoutUri" "http://localhost/voicemail/vxmlscripts/mbxLogout.jsp" end application *!--- SIP ---* ccn subsystem sip g address "172.22.100.1" *!--- Must match the "ip source-address" in telephony-service* dtmf-relay sip-noti sip outcall *!--- Subscribe / Notify and Unsolicited Notify have not been tested* transfer-mode blind bye *!--- Testing with REFER method on CUE has caused certain call flows to break* end subsystem *!--- Trigger*

*Phones ---* ccn trigger sip phonenumber 600 application "voicemail" enabled maxsessions 4 end trigger ccn trigger sip phonenumber 601 application "autoattendant" enabled maxsessions 4 end trigger service phoneauthentication end phone-authentication service voiceview enable end voiceview *!--- Voicemail Mailboxes --* voicemail default mailboxsize 21120 voicemail broadcast recording time 300 voicemail mailbox owner "Enr size 300 description "\*\*Enrique\_Mailbox\*\*" expiration time 10 messagesize 120 end mailbox voicemail mailbox owner "John" size 300 description "\*\*John'sMailbox\*\*" expiration time 10 messagesize 120 end mailbox en

#### **Switch Configuration**

se-172-22-1-253#**show run**

Generating configuration:

clock timezone America/Chicago

hostname se-172-22-1-253

ip domain-name localdomain

groupname Administrators create groupname Broadcasters create

*!--- Users ---* username Enrique create username John create username Enrique phonenumberE164 "5123781202" username John phonenumberE164 "5123781201" username Enrique phonenumber "202" username John phonenumber "201" *!--- AutoAttendant ---* ccn application autoattendant description "\*\*AutoAttendant\*\*" enabled maxsessions 4 script "aa.aef" parameter "busOpenPrompt" "AABusinessOpen.wav" parameter "operExtn" "601" parameter "welcomePrompt" "AAWelcome.wav" parameter "disconnectAfterMenu" "false" parameter "busClosedPrompt" "AABusinessClosed.wav" parameter "allowExternalTransfers" "false" parameter "holidayPrompt" "AAHolidayPrompt.wav" parameter "businessSchedule" "systemschedule" parameter "MaxRetry" "3" end applic *!--- MWI ---* ccn application ciscomwiapplication description "ciscomwiapplication" enabled maxsessions 8 script "setmwi.aef" parameter "CallControlGroupID" "0" parameter "strMWI\_OFF\_DN" "8001" parameter "strMWI\_ON\_DN" "8000" end application *!--- Voicemail ---* ccn application voicemail description "\*\*Voicemail\*\*" enabled maxsessions 4 script "voicebrowser.aef" parameter "uri" "http://localhost/voicemail/vxmlscripts/login.vxml" parameter "logoutUri" "http://localhost/voicemail/vxmlscripts/mbxLogout.jsp" end application *!--- SIP ---* ccn subsystem sip g address "172.22.100.1" *!--- Must match the "ip source-address" in telephony-service* dtmf-relay sip-noti sip outcall *!--- Subscribe / Notify and Unsolicited Notify have not been tested transfer-mode blind bye !--- Testing with REFER method on CUE has caused certain call flows to break* end subsystem *!--- Trigger Phones ---* ccn trigger sip phonenumber 600 application "voicemail" enabled maxsessions 4 end trigger ccn trigger sip phonenumber 601 application "autoattendant" enabled maxsessions 4 end trigger service phoneauthentication end phone-authentication service voiceview enable end voiceview *!--- Voicemail Mailboxes --* voicemail default mailboxsize 21120 voicemail broadcast recording time 300 voicemail mailbox owner "Enr size 300 description "\*\*Enrique\_Mailbox\*\*" expiration time 10 messagesize 120 end mailbox voicemail mailbox owner "John" size 300 description "\*\*John'sMailbox\*\*" expiration time 10 messagesize 120 end mailbox en

### **Verify**

There is currently no verification procedure available for this configuration.

### **Troubleshoot**

This section provides information you can use to troubleshoot your configuration.

The [Cisco CLI Analyzer](http://cway.cisco.com/go/sa/) [\(registered](http://tools.cisco.com/RPF/register/register.do) customers only) supports certain **show** commands. Use the Cisco CLI Analyzer to view an analysis of **show** command output.

**Note:** Refer to [Important Information on Debug Commands](http://www.cisco.com/en/US/tech/tk801/tk379/technologies_tech_note09186a008017874c.shtml) before you use **debug** commands.

### **Troubleshooting Registration**

Troubleshooting the SIP trunk on CME involves the same commands you use for IOS SIP GW troubleshooting and CME troubleshooting. Use these commands in order to check if your DN is registered:

- show sip-ua register status Use this command to display the status of E.164 numbers that a SIP gateway has registered with an external primary SIP registrar.
- debug ccsip message Enables all SIP SPI message tracing, such as those that are exchanged between the SIP user-agent client (UAC) and the access server.

### **Troubleshooting Call Setup**

Commands for troubleshooting calls over SIP trunks are essentially the same as you use for regular SIP GW and CME troubleshooting.

**Show** commands:

- **show ephone registered -** Verifies ephone registration.
- show voip rtp connection Displays information about RTP named-event packets, such as caller-ID number, IP address, and ports for both the local and remote endpoints.
- show sip-ua call Displays active UAC and user agent server (UAS) information on SIP calls.
- show call active voice brief Displays active call information for voice calls or fax transmissions in progress.

**Debug** commands:

- debug ccsip message Enables all SIP SPI message tracing, such as those that are exchanged between the SIP UAC and the access server.
- **debug voip ccapi inout** Traces the execution path through the call control API.
- **debug voice translation** Checks the functionality of a translation rule.
- debug ephone detail mac-address <mac of phone> Sets detail debugging for the Cisco IP phone.
- debug voip rtp session named-events Enables debugging for Real-Time Transport Protocol (RTP) named events packets.
- **debug sccp message** Displays the sequence of the SCCP messages.

### **Related Information**

- **[Cisco Unified Communications Manager Express System Administrator Guide](http://www.cisco.com/en/US/docs/voice_ip_comm/cucme/admin/configuration/guide/cmeadm.html?referring_site=bodynav)**
- **[Cisco Unity Express 2.3 Installation and Upgrade Guide](http://www.cisco.com/en/US/docs/voice_ip_comm/unity_exp/rel2_3/install/upg_erly.html?referring_site=bodynav)**
- **[Managing and Monitoring Cisco Unified CallManager Express Systems](http://www.cisco.com/en/US/docs/voice_ip_comm/cucme/srnd/design/guide/managcme.html?referring_site=bodynav)**
- **[Voice Technology Support](http://www.cisco.com/web/psa/technologies/index.html?c=268436015&referring_site=bodynav)**
- **[Voice and Unified Communications Product Support](http://www.cisco.com/web/psa/products/index.html?c=278875240&referring_site=bodynav)**
- **[Troubleshooting Cisco IP Telephony](http://www.amazon.com/exec/obidos/tg/detail/-/1587050757/102-3569222-3545713?referring_site=bodynav)**
- **[Technical Support & Documentation Cisco Systems](http://www.cisco.com/cisco/web/support/index.html?referring_site=bodynav)**